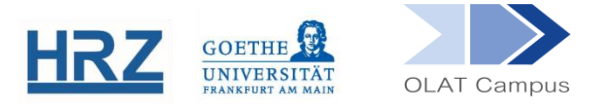

## **OLAT / LINKLISTE**

## **1. Überblick**

Mit dem Kursbaustein **Linkliste** kann schnell und einfach eine Linksammlung für einen Kurs angelegt werden. Dazu sind keine HTML-Kenntnisse erforderlich.

## **2. Einrichten des Bausteines**

Der Kursbaustein Linkliste findet sich in der Editoransicht unter **Kursbausteine einfügen.**

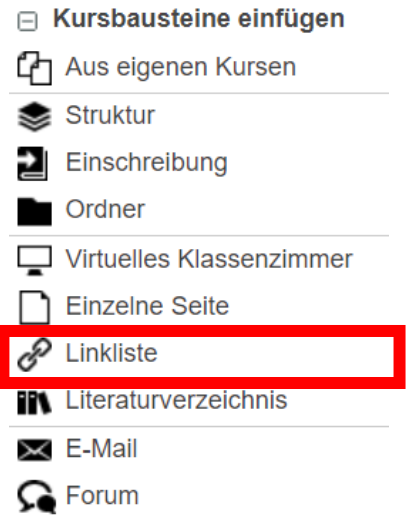

Der Baustein wird, wie jeder andere Baustein auch, im Kursmenü eingehängt.

- Geben Sie dem Linkliste-Baustein gegebenenfalls einen **Titel** und eventuell eine **Beschreibung**.
- Setzen Sie, falls dieser Baustein nicht anderen Bausteinen untergeordnet ist, im Reiter **Sichtbarkeit** ODER im **Zugang** einen gruppenabhängigen Filter.
- Im Reiter **Zugang** legen Sie auch fest, wer die Linkliste editieren darf. In der Grundeinstellung ist dies für Lernende gesperrt.

## **3. Linkliste in der Kursansicht**

Wird der Baustein im Kurs aufgerufen, kann über den Button + Neuer Eintrag ein Link erstellt werden.

- Der gewünschte Name und das Linkziel (URL) müssen eingetragen werden. Das Linkziel wird im Kurs nicht angezeigt, sondern nur der angegebene Linktitel.
- ▼ Im Feld "Beschreibung" kann zu jedem Link eine Kurzbeschreibung oder ein Kommentar hinzugefügt werden. Diese Beschreibung steht jeweils direkt unter dem Linktitel.

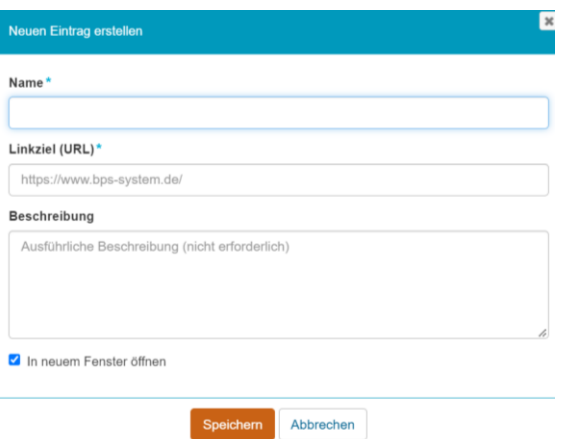

In der Linkliste kann ein Link durch das Anklicken des Stiftsymbols bearbeitet werden.

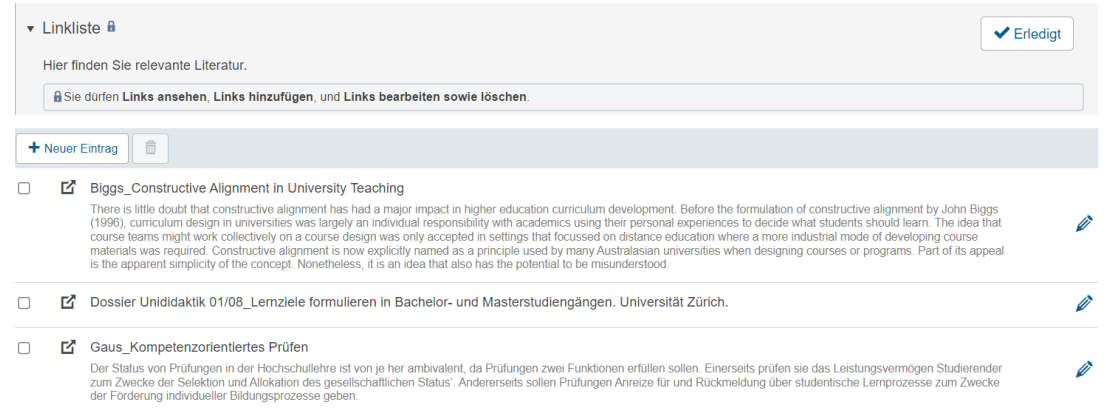

Nicht mehr benötigte Links können über den Papierkorb entfernt werden.

**[www.olat.uni-frankfurt.de](http://www.olat.uni-frankfurt.de/)**

**[olat@rz.uni-frankfurt.de](mailto:olat@rz.uni-frankfurt.de)**